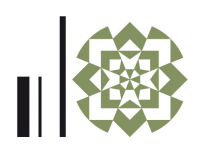

# Fotogrammetria a distanza ravvicinata: un campione di muro composto di anfore

Sara Gonizzi Barsanti Umberto Palmieri Adriana Rossi

### *Abstract*

L'azione ricorsiva del rilievo ha permesso di avanzare nella più intima comprensione delle modalità co-<br>struttive della fabbrica di ceramiche artistiche, costruita tra il 1954 e il 1955 a Vietri sul Mare. L'articolo presenta e discute gli esiti della fotogrammetria effettuata, con tecnica SfM, su di un campione di muro composto di anfore. Le varie fratture nel fronte sud, alcune delle quali all'altezza dell'operatore, hanno consentito di rilevare la consistenza muraria della facciata principale in cui anfore di argilla sono utilizzate al posto dei consueti mattoni forati. L'articolo illustra i processi seguiti per ottenere configurazioni 3D adatte a essere elaborate per l'analisi a elementi finiti (FEA). I risultati saranno utilizzati per contribuire a rendere informativi i modelli già costruiti 'in digitale' con metodo diretto e inverso.

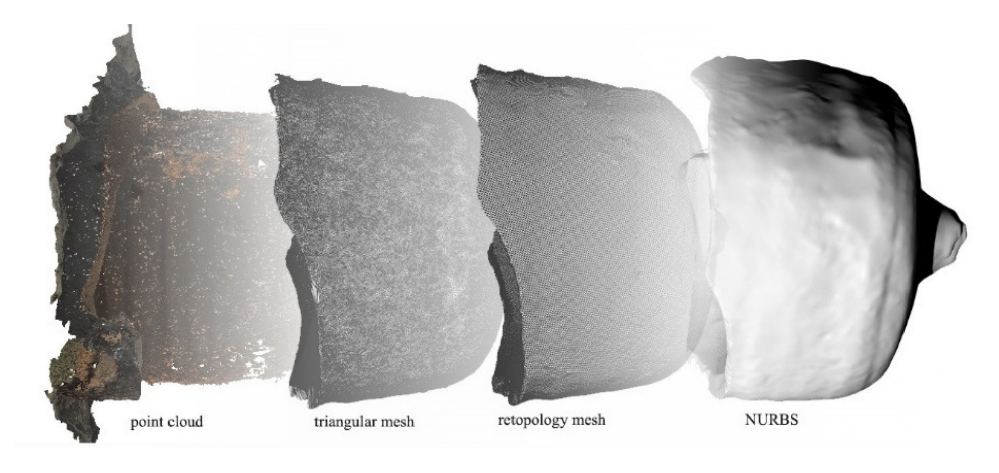

*Parole chiave* Rilievo da immagine, modellazione 3D, Retopology, NURBS, FEA

I passaggi dalla nuvola di punti 3D ottenuta da fotogrammetria alle NURBS per FEA. Elaborazione grafica degli autori.

### Introduzione

Per il fronte sud della Fabbrica Solimene (fig. 1), Paolo Soleri (Torino 1919 - Cosanti 2013) aveva concepito un nastro modulato da undici corpi opachi variabilmente aggettanti alternati a vetrate triangolari quasi a tutt'altezza. Il caso studio – già inquadrato tematicamente e rilevato con stazione totale [Rossi 2017] successivamente integrato con acquisizioni laser scanner e dataset fotografici [Rossi, Palmieri 2020] – viene qui studiato nello spessore murario della facciata principale. Utilizzando tecniche fotogrammetriche SfM (*Structure from Motion*), si sono costruiti modelli tridimensionali testurizzati sia dell'interno di un'anfora, elemento utilizzato al posto del mattone forato in laterizio, rilevato facilmente poiché privo della base in facciata, sia di un campione del paramento murario composto da basi integre e fratturate. Integrando i dati, il processo seguito ha posto a confronto due modalità di elaborazione dei dati impiegati per trasformare le *mesh* in modelli topologicamente modificabili. I risultati delle analisi ad elementi finiti (FEA) saranno in futuro utilizzati per contribuire a rendere adeguatamente informativi i modelli già costruiti 'in digitale' [Rossi, Palmieri 2022]. Infatti, per manipolare le componenti nel cantiere virtuale è necessario adeguare l'elevato dettaglio geometrico delle ricostruzioni rilevate con un coerente dettaglio informativo inerente la consistenza materica le tecniche e le strutture esecutive

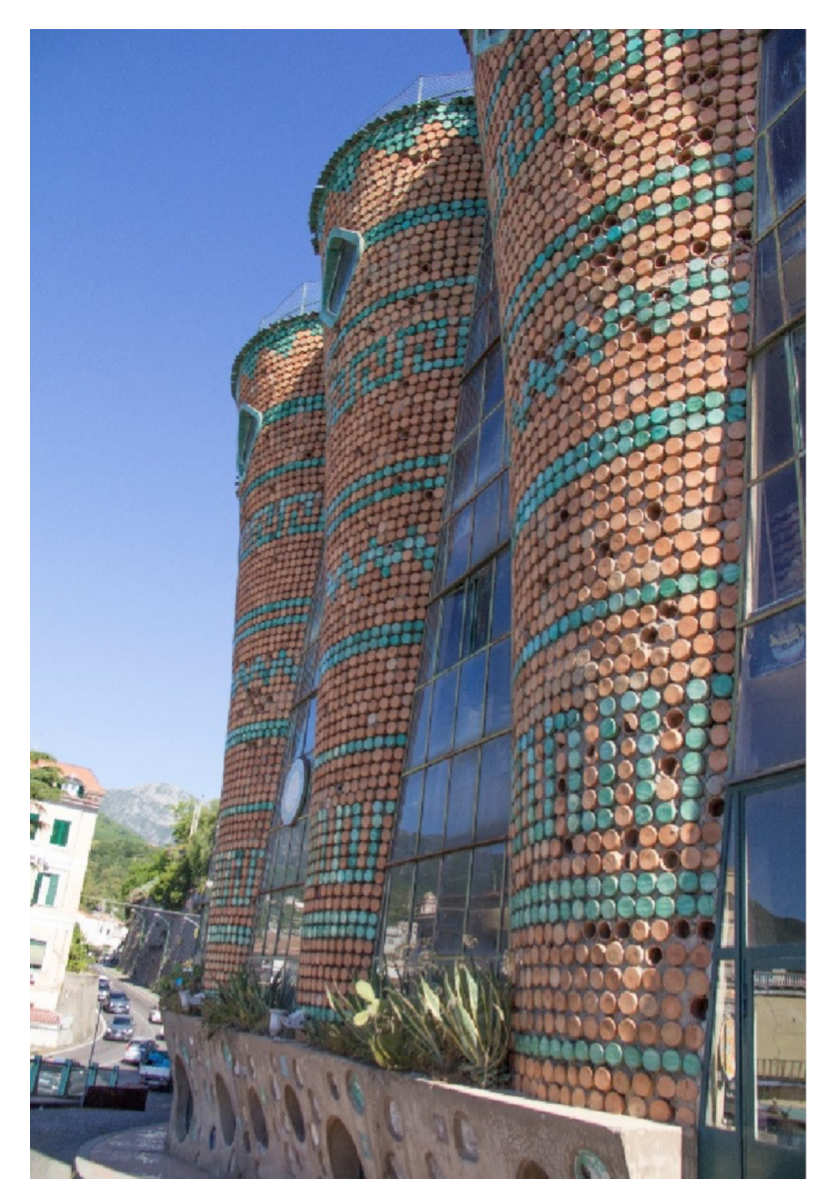

Fig. 1. La Fabbrica Solimene. Fotografia degli autori.

# .Metodologia

Il rilievo della facciata della Fabbrica Solimene è stato eseguito con una Canon 60D APS-C con un obiettivo 20 mm. Essendo una giornata di sole, i parametri della fotocamera sono stati impostati con ISO a 200 e apertura di diaframma a 5. La GSD (*Ground Sample Distance*) e l'accuratezza del modello sono state considerate per ottenere un modello preciso e accurato e per avere un valore di confronto per le fasi successive del lavoro. La GSD per il modello dell'intero edificio è di 0,1 cm/*pixel*, mentre per i singoli vasi varia tra 0,004 e 0,006 cm/*pixel.* Sono state acquisite più di 200 immagini dell'intera parte esterna dell'edificio (fig. 2). Dopo questa prima indagine, utilizzando la stessa fotocamera ma con un obiettivo macro da 60 mm, sono state acquisite singole porzioni di parete focalizzate sui vasi. Per questa indagine si è deciso di cambiare l'obiettivo per avere un'acquisizione più dettagliata e accurata dei vasi e delle loro caratteristiche, e per acquisire tutti i piccoli dettagli, le crepe e i danni. Per ogni singolo vaso le immagini acquisite sono state tra le 22 e le 29 (fig. 3 a, b).

Per la porzione più grande sono state acquisite 58 immagini (fig. 4 a, b). L'attenzione si è concentrata sia sui vasi rotti che su quelli interi. Con il rilievo dei vasi rotti è stato possibile acquisire l'interno e lo spessore dei vasi, mentre con quelli interi la base. Questi dettagli sono stati importanti per la fase successiva del processo per ottenere un modello adatto alle analisi ad elementi finiti.

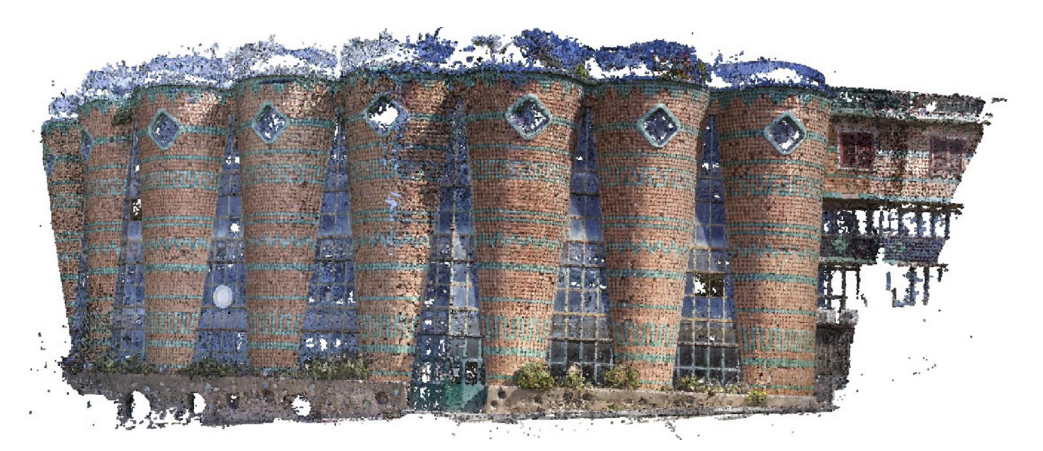

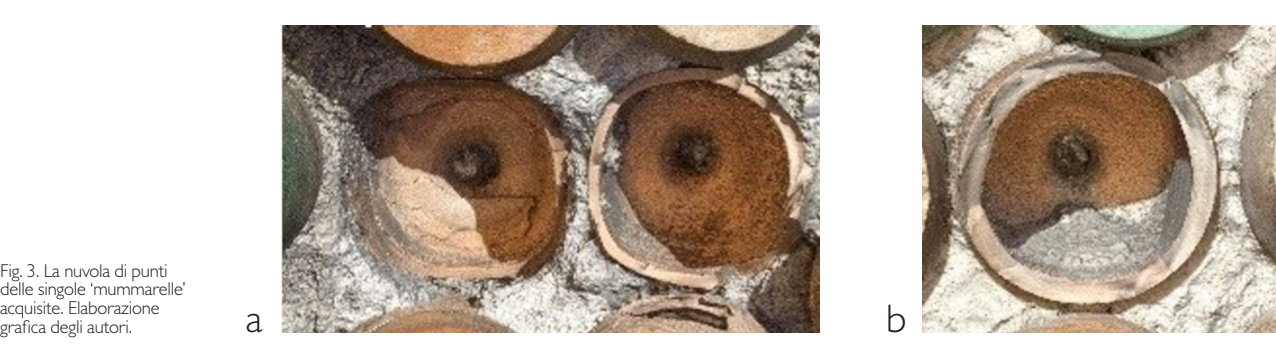

I modelli 3D sono stati ottenuti con il software Agisoft Metashape, seguendo i consueti passaggi automatici che dall'orientamento delle camere alla nuvola di punti 3D densa conducono alla superficie *mesh* articolata nello spazio cartesiano. I modelli 3D finali contavano rispettivamente circa 2 milioni di elementi per le anfore ('mummarelle') spezzate, 10 milioni per la porzione 4x3 della facciata. La messa in scala è stata effettuata con l'uso di paline e metro metallico posizionati verticalmente e orizzontalmente lungo la facciata, integrate con misurazioni manuali poiché i proprietari si sono dimostrati contrari al posizionamento dei marker sulla struttura. Tutti i modelli 3D sono stati post-processati per cancellare eventuali errori topologici (ad esempio, vertici o facce duplicate, spigoli non uniformi, facce auto-intersecanti). Il primo passo per la creazione del modello retopologizzato delle anfore è stata la

Fig. 2. La nuvola di punti gi ei ea navoia ei pi<br>lensa ottenuta con i software Metashape usando più di 200 immagini acquisite dell'intera facciata esterna dell'edificio. Elaborazione grafica degli autori.

Fig. 3. La nuvola di punti delle singole 'mummarelle' acquisite. Elaborazione

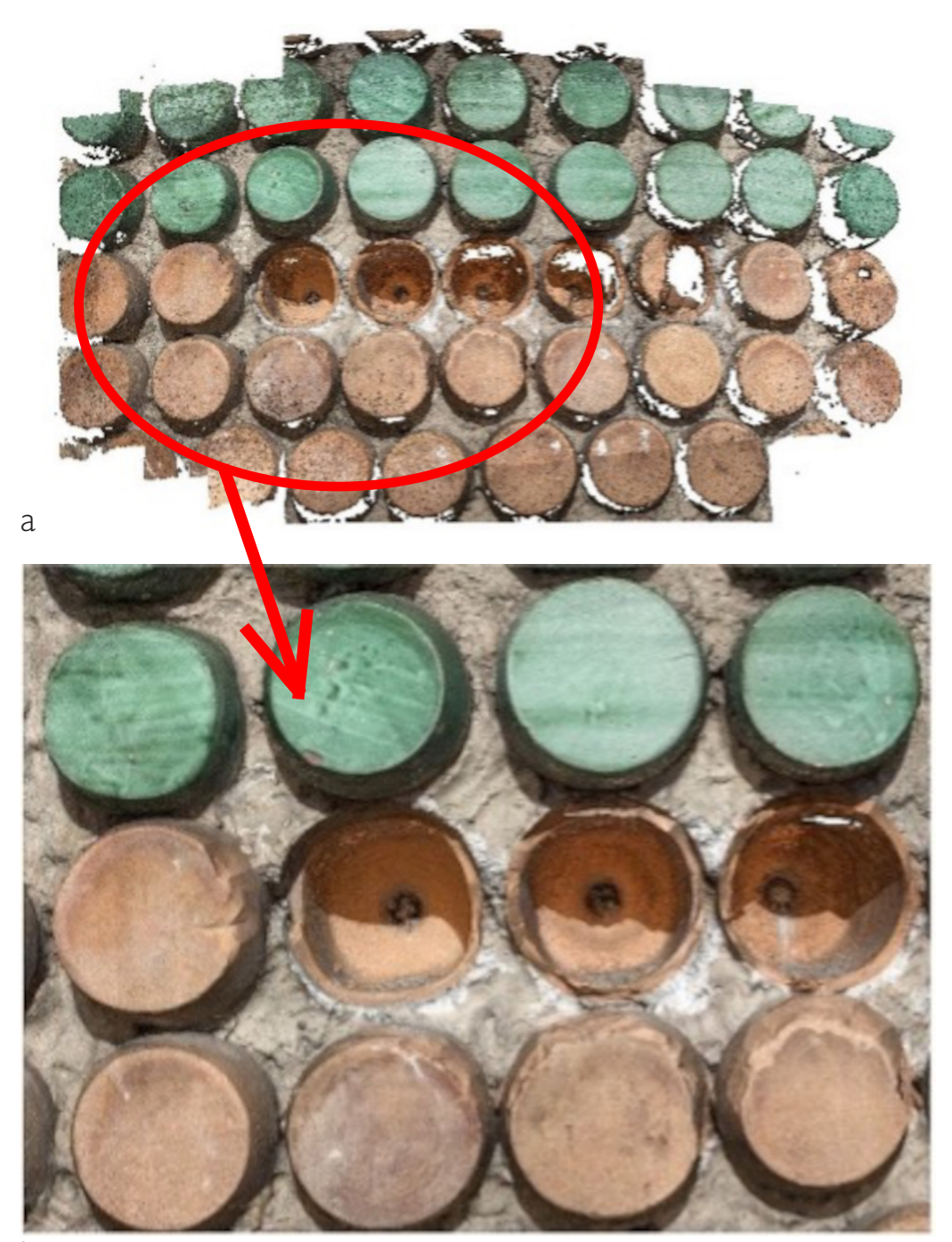

Fig. 4. La nuvola di punti 3D di una porzione di muro (a); la *mesh* 3D della porzione di 4x3 'mummarelle' selezionate per i test (b) Elaborazione grafica degli autori.

## b

chiusura della *mesh* per ottenere una forma completa del vaso. Utilizzando il modello interno dell'anfora acquisita, si è proceduto poi alla duplicazione, alla modifica della direzione delle normali, all'aumento delle dimensioni utilizzando lo strumento di trasformazione disponibile in Autodesk MeshMixer; questo permette di aggiungere un *offset* alla *mesh*, in questo caso calcolata sullo spessore rilevato in situ (fig. 5 a-d). Le due *mesh* sono state quindi allineate con l'ausilio del software CloudCompare e poi unite, nello stesso software, per avere un modello chiuso. La stessa procedura è stata seguita sia per le anfore rotte che per quelle intere (fig. 6 a, b). I modelli finali sono stati poi semplificati utilizzando la retopologia, disponibile sia in pacchetti *open-source* come InstantMeshes o Blender, sia in pacchetti software commerciali come ZBrush di Pixologic. Si è scelto di operare con quest'ultimo (ZBrush) giacchè creato

![](_page_4_Picture_0.jpeg)

Fig. 5. La creazione della parte esterna dei vasi. Il singolo vaso è stato estrapolato dal modello (a); è stato copiato e con il comando '*trasform*' gli è stato applicato un *offset* calcolato sullo spessore del vaso acquisito (b); la differenza tra il modello con la sola parte interiore rilevata (c) e quello con lo spessore esterno aggiunto (d). Elaborazione grafica degli autori.

Fig. 6. I vasi ricostruiti con la parte interna e quella esterna. Elaborazione grafica degli autori.

> allo scopo di ricostruire la topologia dei modelli per proiettare il modello retopologizzato su quello ad alta risoluzione, aumentandone l'aderenza dei due modelli. Lo strumento utilizzato è la palette ZRemesher. Questa funzione definisce un rapporto di vertici basato sulla curvatura della *mesh*. Un'impostazione bassa fornirà poligoni il più possibile quadrati e quasi della stessa dimensione. Sarebbe buona norma utilizzare nel modello finale un numero di poligoni prossimo a quello impostato nello strumento di selezione, controllando però l'irregolarità nella topologia quando la geometria è molto complessa. Un'impostazione alta, invece, permette di ottenere poligoni di forma rettangolare che meglio si adattano alla curvatura della maglia triangolare del modello ad alta risoluzione e la cui densità può variare lungo la superficie della maglia poichè il programma crea poligoni più piccoli dove la geometria lo richiede (fig. 7 a, b). La retopologia è un processo fondamentale che è stato sviluppato per ottimizzare l'uso dei poligoni nella descrizione delle forme 3D nelle animazioni di computer grafica (CG), dove il tempo di *rendering* è direttamente correlato al numero di poligoni della geometria 3D rappresentata [Bommes et al. 2013]. La retopologia è la creazione di una nuova topologia per un modello 3D. Nelle applicazioni pratiche, si ottiene sovrapponendo una *mesh* a bassa risoluzione al modello ad alta densità per semplificarlo e avviare nel frattempo una nuova organizzazione poligonale, possibilmente creata per seguire la caratteristica geometrica principale dell'oggetto descritto dal modello 3D.

> La *mesh* retopologizzata è tipicamente basata su elementi quadrangolari (quad) invece che

![](_page_5_Picture_0.jpeg)

Fig. 7. I modelli retopologizzati: il vaso rotto (a); il vaso intero (b) e la porzione di parete 4x3 con vasi sia interi che rotti (c). Elaborazione grafica degli autori.

> su triangoli. In questo modo, gli animatori possono rielaborare tali modelli con forme abbastanza vicine all'originale, ma senza l'enorme numero di poligoni tipico dei modelli originati da una pipeline di digitalizzazione 3D.

> Al termine dei passaggi descritti, occorre trasformare le *mesh* superficiali in polisuperfici (NURBS), passaggio obbligatorio per ottenere un modello volumetrico adatto alla FEA. Una *mesh* è infatti costituita da una serie di facce triangolari superficiali, mentre le NURBS sono superfici matematiche e quindi configurazioni 3D trascrivibili in un certo numero di patch, collegate in modo da mantenere una continuità posizionale (G0), tangenziale (G1) o di curvatura (G2) [Farin et al., 2002]. La continuità calcola come due curve o superfici 'fluiscono' l'una nell'altra. La conversione da una *mesh* a una NURBS è implementata in software CAD o simili (ad esempio, 3DMax, Blender, Rhinoceros, Maya, Grasshopper, ecc.) e trasforma una *mesh* composta da poligoni o facce in una NURBS sfaccettata. In dettaglio, crea una superficie

NURBS per ogni faccia della *mesh* e poi unisce tutto in un'unica polisuperficie. A seconda della *mesh*, la conversione funziona in modi diversi:

- Se il punto di partenza è una *mesh* triangolare, e mentre, per definizione, i triangoli sono piani, la conversione crea patch planari rifilate o non rifilate.

- Se il punto di partenza è una maglia quadrangolare, la conversione crea *patch* NURBS di grado 1 non rifilate su 4 lati, il che significa che i bordi della maglia sono uguali ai confini esterni delle *patch*.

Considerando la teoria, una maglia quadrangolare è più adatta a essere convertita in NURBS (fig. 8 a, b).

Per questo lavoro è stato utilizzato lo strumento MeshToNurb, implementato in Rhinoceros, che consente di trasformare direttamente una mesh superficiale in una polisuperficie. La questione fondamentale è avere una *mesh* 3D chiusa per avere una polisuperficie pronta per essere esportata in file \*stl o \*step per produrre un modello volumetrico adatto alla FEA (fig. 8 a-e).

## Analisi ad Elementi Finiti

Il Metodo degli Elementi Finiti (FEM) è una tecnica numerica utilizzata per eseguire l'Analisi agli Elementi Finiti (FEA), applicata alla soluzione di problemi, come quelli dinamici, termici, elettrici, dei fluidi e dei biomateriali. Nella FEA viene comunemente utilizzato un modello matematico, un'idealizzazione dell'oggetto fisico costruita per prevedere o simulare il suo comportamento. L'analisi viene poi effettuata sui modelli 'meshati' utilizzando determinati elementi, diversi se si valuta un problema 2D o 3D. In un modello strutturale, il FEM permette di visualizzare dettagliatamente i punti di flessione o torsione delle strutture e di specificare la distribuzione delle sollecitazioni e degli spostamenti. Per i vasi, è stata eseguita un'analisi statica/strutturale con ANSYS, dando come parametri quelli specifici del materiale dei vasi, una pressione calcolata sulla forma e sulla geometria della facciata e un supporto fisso sotto i vasi per simulare la loro posizione all'interno della parete. I risultati sono visibili nella fig. 9 a-c. L'analisi ha dato un buon risultato per quanto riguarda il comportamento dei vasi alle sollecitazioni, dando un'idea della loro capacità di sostenere i carichi. Si tratta, infatti, di un'analisi molto semplice, la cui importanza è legata alla possibilità di utilizzare direttamente i modelli 3D basati sulla realtà in FEA e a una prima interpretazione del comportamento statico della struttura.

### **Risultati**

In letteratura, diversi sono stati gli approcci utilizzati per generare la *mesh* volumetrica dalla nuvola di punti 3D acquisita tramite tecnica *reality-based*: a) ridisegnare con un modellatore CAD un nuovo modello utilizzando la *mesh* 3D [Brune et al. 2012]; b) utilizzare direttamente la *mesh* triangolare generata dalla pipeline di acquisizione 3D [Castellazzi et al. 2015] c) generare una mesh volumetrica direttamente dalla nuvola di punti [Shapiro et al. 2011; Bitelli et al. 2016]. L'uso della retopologia e il metodo proposto hanno mostrato ottime prestazioni utilizzando un modello *reality-based* per FEA. L'uso dell'incertezza di misura 3D come criterio di semplificazione ha permesso di ridurre significativamente le dimensioni della *mesh* mantenendo un'elevata accuratezza del modello semplificato rispetto a quello ad alta risoluzione [Gonizzi, Guidi 2017]. La *mesh* retopologizzata è tipicamente basata su elementi quadrangolari (quad) anziché su triangoli. L'organizzazione dei poligoni nei modelli retopologizzati permette di avere una migliore distribuzione degli elementi, portando così a ridurre fortemente il numero di poligoni finali di cui è composto il modello. L'approccio qui proposto si basa su un uso sapiente delle procedure di retopologia, abbinato alla trasformazione di un modello semplificato e retopologizzato in un modello matematico costituito da superfici NURBS, il più possibile vicino alla forma reale, ma adatto a essere trasformato in modelli volumetrici 3D ragionevolmente complessi attraverso pacchetti FEM standard. La conversione

![](_page_7_Picture_0.jpeg)

Fig. 8. La comparazione<br>tra una mestr triangolare<br>esemplificata e la NURBS<br>corrispondente (a) e la<br>mestr retopologizzata e la Roma<br>corrispondente NURBS<br>(b). Le mestr sono<br>e le NURBS in verde. Le<br>NURBS del vaso rotto<br>(c), d

![](_page_8_Picture_0.jpeg)

Fig. 9. I risultati dell'analisi<br>dello stress sulla porzione<br>di Ax3 vasi della parete (in<br>alto) e della 'mummarella'<br>intera (in basso): (a, c)<br>Von Mises, (b, d) total<br>deformation. Elaborazione<br>grafica degli autori.

di un modello poligonale in un modello NURBS è disponibile in alcuni pacchetti CAD come processo automatico, che in generale tende a produrre un numero maggiore di piccole patch quando la *mesh* originale è topologicamente non organizzata. Le maglie triangolari vengono convertite in superfici NURBS planari rifilate o non rifilate, il che significa che la polisuperficie risultante avrà gli stessi bordi del modello di maglia originale e sarà composta interamente da superfici NURBS di grado 1 x 1 (bilineari). Riorganizzando la topologia iniziale della *mesh*, si stabilisce una condizione preliminare per ridurre al minimo il numero di patch NURBS del modello convertito, e questo rappresenta un punto di partenza migliore per il 'meshatore' volumetrico incorporato in qualsiasi pacchetto FEM standard. Anche se la retopologia aggiunge uno *smoothing* alla superficie tassellata semplificata, la riorganizzazione degli elementi quadrangolari sulla superficie evita gli artefatti taglienti, i bordi *non-manifold* e permette una semplificazione del modello mantenendo l'accuratezza di quello ad alta risoluzione. Il confronto effettuato in CloudCompare tra la *mesh* retopologizzata dell'intera 'mummarella' e quella ad alta risoluzione (fig. 10 a) e tra la *mesh* retopologizzata e la superficie CAD 3D creata dal profilo estrapolato dai modelli fotogrammetrici mostra le differenze di deviazione standard dei due modelli (fig.10 b). I risultati indicano che i modelli retopologizzati sono più vicini alla realtà rispetto al disegno del modello da zero. La deviazione standard ottenuta nel secondo confronto (CAD vs. *retopology*) ha dato più di 9 mm di risultato, mentre il primo (alta risoluzione vs. *retopology*) ha dato circa 1 mm.

L'effetto combinato delle capacità di decimazione e conservazione delle caratteristiche dell'algoritmo di allineamento istantaneo lo rende uno dei migliori candidati per semplificare l'uso di modelli basati sulla realtà per la FEA.

![](_page_9_Figure_2.jpeg)

Fig. 10. La comparazione tra il modello fotogrammetrico ad alta risoluzione e quello retopologizzato (a) e tra il modello retopologizzato chiuso e la ricostruzione in CAD da profilo ricavato da fotogrammetria (b). Elaborazione grafica degli autori.

# Conclusioni

Le tecniche di rilievo hanno permesso di dettagliare con accertato coefficiente di errore (in vero minimo per gli edifici) un modello che, sebbene non strutturato, restituisce misure e texture reali. Per manipolare le componenti ricostruite nel cantiere digitale occorre però disporre di una struttura informativa adeguata all'elevato livello di dettaglio geometrico. Portare a livello esecutivo per controllare le procedure dei processi di assemblaggio digitale mantenendo l'accuratezza e l'affidabilità dei risultati è il fine ultimo del flusso di lavoro organizzato per la Fabbrica Solimene.

In questo scenario, il rilievo dello spessore murario anticipa e si riflette sulla qualità delle caratteristiche meccaniche che condivise e interoperabili all'interno del modello generale guardano all'opportunità di un lavoro interdisciplinare all'interno del quale ciascuno, abilitato in modo differente, interviene con le proprie specifiche competenze.

### Riferimenti bibliografici

Bitelli G., Castellazzi G., D'Altri A. M., De Miranda S., Lambertini A., Selvaggi I. (2016). Automated Voxel Model from Point Clouds for Structural Analysis of Cultural Heritage. In *International Archives of the Photogrammetry, Remote Sensing and Spatial Information Sciences*, XLI-B5, pp. 191-197.

Brune P., Perucchio R. (2012). Roman Concrete Vaulting in the Great Hall of Trajan's Markets: A Structural Evaluation. In *Journal of Architectural Engineering*, vol. 18, pp. 332-340.

Castellazzi G., Altri A.M.D., Bitelli G., Selvaggi I., Lambertini A. (2015). From Laser Scanning to Finite Element Analysis of Complex Buildings by Using a Semi-Automatic Procedure. In *Sensors*, vol. 15, pp. 18360-18380.

Farin G.E., Hoschek J., Kim M.S. (2002). *Handbook of Computer Aided Geometric Design*. North-Holland: Elsevier.

Gaiani M., Garagnani S., Gaucci A. (2021). *ArchaeoBIM. Theory, processes, and digital methodologies for the lost heritage.* Bologna: Bononia University Press.

Gonizzi Barsanti S., Guidi G. (2017). A Geometric Processing Workflow for Transforming Reality-Based 3D Models in Volumetric Meshes Suitable for FEA. In *International Archives of the Photogrammetry, Remote Sensing and Spatial Information Sciences*, XLII-2/W3, pp. 331-338.

Rossi A. (2017). The Façade of Paolo Soleri's Solimene Factory. In *Nexus Network Journal*, vol. 19, n. 2, pp. 503-520.

Rossi A., Palmieri U. (2020). Modelling Based on a Certified Level of Accuracy: The Case of the Solimene Façade. In *Nexus Network Journal,* vol. 22, n. 3, pp. 615-630.

Rossi A., Palmieri U. (2022). From the Survey to the Digital Construction Site. In C. Bartolomei, A. Ippolito, S. H. Tanoue Vizioli (a cura di). *Digital Modernism Heritage Lexicon*, pp. 947-968. Cham: Springer.

Shapiro V., Tsukanov I., Grishin, A. (2011). Geometric Issues in Computer Aided Design/Computer Aided Engineering Integration. In *Journal of Computing and Information Science in Engineering*, vol. 11, 21005.

Zhang Z., Zou Y. (2022). Research hotspots and trends in heritage building information modeling: A review based onCiteSpace analysis. In *Humanities and Social Sciences Communications*, vol. 9, 394, pp. 1-22.

#### Autori

*Sara Gonizzi Barsanti,* Università degli Studi della Campania *Luigi Vanvitelli*, sara.gonizzibarsanti@unicampania.it *Umberto Palmieri,* Università degli Studi della Campania *Luigi Vanvitelli*, umberto.palmieri@unicampania.it *Adriana Rossi,* Università degli Studi della Campania *Luigi Vanvitelli*, adriana.rossi@unicampania.it

*Per citare questo capitolo*: Gonizzi Barsanti Sara, Palmieri Umberto, Rossi Adriana (2023). Fotogrammetria a distanza ravvicinata: un campione di muro composto di anfore. In Cannella M., Garozzo A., Morena S. (a cura di). Transizioni. Atti del 44º Convegno Internazionale dei Docenti delle Disci-<br>pline della Rappresentazione/Transitions. Proceedings of the 44th Inter

Copyright © 2023 by FrancoAngeli s.r.l. Milano, Italy Isbn 9788835155119

![](_page_11_Picture_1.jpeg)

# Close Range Photogrammetry: a Wall Sample Composed of Jugs

Sara Gonizzi Barsanti Umberto Palmieri Adriana Rossi

# *Abstract*

The recursive action of the survey has made it possible to advance in the most intimate understanding of the construction methods of the artistic ceramics factory, built between 1954 and 1955 in Vietri sul Mare. The article presents and discusses the results of photogrammetry carried out, using the SfM technique, on a wall sample composed of amphorae. The various fractures in the south front, some of them at the height of the operator, made it possible to detect the wall texture of the main façade in ses followed to obtain 3D configurations suitable for finite element analysis (FEA). The results will be used to help making informative models that have already been constructed 'digitally' using direct and inverse methods.

![](_page_11_Picture_6.jpeg)

*Keywords* reality-based survey, 3D modelling, Retopology, NURBS, FEA

The passages from the 3D point cloud obtained with photogrammetry to the NURBS for FEA. Graphic elaboration by the authors.

### Introduction

For the south façade of the Solimene factory (fig. 1), Paolo Soleri (Turin 1919 - Cosanti 2013) had conceived a ribbon modulated by eleven opaque bodies alternating with triangular, almost full-height glazing. The case study – already thematically framed and surveyed with a total station [Rossi 2017] subsequently integrated with laser scanner acquisitions and photographic datasets [Rossi, Palmieri 2020] – is here studied in the wall thickness of the main façade. Using SfM (Structure from Motion) photogrammetric techniques, three-dimensional textured models were constructed of both the interior of an amphora, an element used in place of the perforated brick easily detected as it lacks the base in the façade, and of a sample of the wall face composed of intact and fractured bases. Integrating the data, the process followed compared two data processing methods used to transform the meshes into topologically modifiable models. The results of finite element analysis (FEA) will be used in the future to help make models already built 'digitally' informative [Rossi, Palmieri 2022]. In fact, to manipulate the components in the virtual construction site it is necessary to adapt the high geometric detail of the surveyed reconstructions with a coherent informative detail inherent to the material consistency of the techniques and executive structures.

![](_page_12_Picture_2.jpeg)

Fig. 1 The Solimene Factory. Photograph by the authors

# Methodology

The survey of the façade of the Fabbrica Solimene was performed with an APS-C Canon 60D coupled with a 20 mm lens. Since it was a sunny day, the parameters of the camera have been set with ISO to 200 and aperture to 5. The GSD (Ground Sample Distance) and the accuracy of the model were considered to obtain a precise and accurate model and to have a value as comparison for the next steps of the pipeline. The GSD for the entire building model is 0.1 cm/pixel while for the single vases it ranges between 0.004 and 0.006 cm/pixel. More than 200 images have been acquired of the entire exterior part of the building (fig. 2). After this first survey, using the same camera but with a macro 60 mm lens, single portions of the wall have been acquired focusing on the vases. For this survey it has been decided to change the lens to have a more detailed and accurate acquisition of the vases and their characteristics, and to acquire all the small details, cracks, and damages of the vases. For each single vase the images acquired ranged between 22 and 29 (fig. 3 a, b).

For the bigger portion, 58 images were acquired (fig. 4 a, b). The focus was settled on both broken and entire vases. With the survey of the broken ones, it was possible to acquire the interior and the thickness of the vases, while with the entire ones the basis. These details are important for the next step of the process for obtaining a model suitable for FEA.

![](_page_13_Picture_3.jpeg)

![](_page_13_Picture_4.jpeg)

![](_page_13_Picture_5.jpeg)

Fig. 3. The point cloud of single vases acquired. Graphic elaboration by the authors.

> The 3D models were obtained with Agisoft Metashape software, following the usual automatic steps from the orientation of the chambers to the dense 3D point cloud leading to the articulated mesh surface in Cartesian space. The final 3D models had approximately 2 million elements for the broken amphorae ('mummarelle') and 10 million for the 4x3 portion of the façade. The scaling was carried out with the use of stakes and a metal tape measure placed vertically and horizontally along the façade, supplemented with manual measurements as the owners objected to the placement of markers on the structure. All 3D models were post-processed to remove any topological errors (e.g., duplicated vertices or faces, non-uniform edges, self-intersecting faces). The first step in creating the retopologised amphora model was to close the mesh to obtain a complete closed shape. Using the internal

![](_page_14_Picture_0.jpeg)

Fig. 4. The 3D point cloud of a portion of the wall (a); the 3D mesh of the 4x3 specimen selected for the tests (b). Graphic elaboration by the authors.

> model of the acquired amphora, we then proceeded to duplicate, modify the direction of the normals, and increase the dimensions using the transformation tool available in Autodesk MeshMixer; this allowed an offset to be added to the mesh, in this case calculated on the thickness measured in situ (fig. 5 a-d). The two meshes were then aligned with the aid of the CloudCompare software and then joined, in the same software, to obtain a closed model. The same procedure was followed for both broken and complete amphorae (fig. 6 a, b).

> The final models were then simplified using retopology, available both in open-source packages such as InstantMeshes or Blender, and in commercial software packages such as Pixologic's ZBrush. I chose to work with the latter (ZBrush) since it was created with the aim of reconstructing the topology of models to project the retopologised model onto the high-resolution model, increasing the adherence of the two models. The tool used is

![](_page_15_Picture_0.jpeg)

Fig. 5. The creation of the outlier of the vase. The single vase was extrapolated from the model (a); it was copied and with the 'transform' command enlarged by an offset calculated on the thickness of the vase (b); the difference between the model with only the interior displayed (c) and with the added exterior (d). Graphic elaboration by the authors.

Fig. 6. The vases reconstructed with interior and exterior. Graphic elaboration by the authors.

> the ZRemesher palette. This function defines a vertex ratio based on the curvature of the mesh. A low setting will provide polygons that are as square as possible and almost the same size. It would be a good idea to use a number of polygons in the final model that is close to the number set in the selection tool, while controlling irregularity in the topology when the geometry is very complex. A high setting, on the other hand, results in rectangular polygons that better fit the curvature of the triangular mesh of the high-resolution model and whose density may vary along the mesh surface even if the programme creates smaller polygons where the geometry requires it (fig. 7 a, b).

> Retopology is a key 3D process that has been developed for optimizing the use of polygons in describing 3D shapes in Computer Graphics (CG) animations, where the rendering time is directly related to the number of polygons of the represented 3D geometry [Bommes et al. 2013]. Retopology is the creation of a new topology for a 3D model. It is obtained by laying down a low-polygon mesh over the high-density model for simplifying it and in the meantime start a brand-new polygonal organization, possibly created to follow the main geometrical feature of the object described by the 3D model.

> The retopologized mesh is typically based on quadrangular element (quads) instead of triangles. In this way, animators can rework such models with shapes close enough to the original but without the huge number of polygons typical of models originated by a 3D digitization pipeline.

![](_page_16_Picture_0.jpeg)

Fig. 7. The retopologized models: the broken vase (a); the entire one (b) and the specimen of 4x3 vases, both broken and entire (c). Graphic elaboration by the

authors.

At the end of the steps described, it is necessary to transform surface meshes into polysurfaces (NURBS), an obligatory step to obtain a volumetric model suitable for FEA. A mesh is in fact made up of a series of triangular surface faces, whereas NURBS are mathematical surfaces and therefore 3D configurations that can be transcribed into a number of patches, connected in such a way as to maintain positional (G0), tangential (G1) or curvature (G2) continuity [Farin et al. 2002]. Continuity calculates how two curves or surfaces 'flow' into each other. The conversion from a mesh to a NURBS is implemented in CAD or similar software (e.g., 3DMax, Blender, Rhinoceros, Maya, Grasshopper, etc.) and transforms a mesh composed of polygons or faces into a facetted NURBS. In detail, it creates a NURBS surface for each face of the mesh and then combines everything into a single polysurface. Depending on the mesh, the conversion works in different ways:

- If the starting point is a triangular mesh, and while, by definition, triangles are plane, the conversion creates trimmed or untrimmed planar patches.

- If the starting point is a quadrangular mesh, the conversion creates a 4-sided untrimmed degree1 NURBS patches, meaning that the edges of the mesh are the same as the outer boundaries of the patches.

Considering the theory, a quadrangular mesh is more suitable to be converted in NURBS (fig.8 a, b). For this work, the MeshToNurb tool implemented in Rhinoceros was used that allow to directly transform a superficial mesh into a polysurface. The fundamental issue is to have a 3D closed mesh to have a polysurface ready to be exported in \*stl or \*step file to produce a volumetric model suitable for FEA (fig. 8 a-e).

# Finite Element Analysis

The Finite Element Method (FEM) is a numerical technique used to perform Finite Element Analysis (FEA), applied to the solution of problems, such as dynamics, thermal, electrical, fluid and biomaterial. In FEA, is commonly used a mathematical model, an idealization of the physical object built to predict or simulate its behaviour. The analysis is then carried out on the models meshed using given elements, different if a 2D or a 3D problem is evaluated. In a structural model, FEM allows detailed visualization of where structures bend or twist and specifies the distribution of stresses and displacements. For the vases, a static/structural analysis was performed using ANSYS, giving as parameters the ones specific for the material of the vases, a pressure calculated on the shape and geometry of the façade and a fixed support below the vases to simulate their position inside the wall. Results can be seen in fig. 9 a-c. The analysis gave a good result regarding the stress behaviour of the vases and giving an idea of their capacity to sustain loads. It is, indeed, a very simple analysis which importance is related to the possibility to directly use the 3D reality-based models in FEA and to a first interpretation of the static behaviour of the structure.

# **Results**

In the literature, several approaches have been used to generate the volumetric mesh from the 3D point cloud acquired by reality-based technique: a) redraw with a CAD modeller a new model using the 3D mesh [Brune et al. 2012]; b) directly use the triangular mesh generated from the 3D acquisition pipeline [Castellazzi et al. 2015] c) generate a volumetric mesh directly from the point cloud [Shapiro et al. 2011; Bitelli et al. 2016]. The use of retopology and the proposed method showed excellent performance using a reality-based model for FEA. The use of 3D measurement uncertainty as a simplification criterion allowed to significantly reduce the mesh size while maintaining high accuracy of the simplified model compared to the high-resolution model [Gonizzi, Guidi 2017]. The retopologised mesh is typically based on quadrangular elements (quads) instead of triangles. The organisation of polygons in retopologised models allows for a better distribution of elements, thus leading to a strong reduction in the number of final polygons of which the model is composed. The approach proposed here is based on a skilful use of retopology procedures, combined with the transformation of a simplified retopologised model into a mathematical model consisting of NURBS surfaces, as close as possible to the real shape, but suitable for being transformed into reasonably complex 3D volumetric models by means of standard FEM packages. The conversion of a polygonal model into a NURBS model is available in some CAD packages as an automatic process, which in general tends to produce more small patches when the original mesh is topologically unorganised. Triangular meshes are converted into trimmed or untrimmed planar NURBS surfaces, which means that the resulting polysurface will have the same edges as the original mesh model and will be composed entirely of  $1 \times 1$  (bilinear) NURBS surfaces. By rearranging the initial mesh topology, a precondition is established to minimise the number of NURBS patches in the converted model, and this provides a better starting point for the volumetric meshing incorporated in any standard FEM package. Although retopology adds smoothing to the simplified tessellated surface, the reorganisation of the square elements on the surface avoids sharp artefacts, non-manifold edges and allows for model simplification while maintaining the accuracy of the high-resolution model.

![](_page_18_Picture_0.jpeg)

Fig. 8. The comparison<br>between a simplified<br>triangular mesh and<br>triangular mesh and<br>NURBS (a) and the<br>NURBS (a) and the<br>retopologized mesh<br>with its corresponding<br>are represented in<br>the procken vase (c), of<br>the entire one (

![](_page_19_Picture_0.jpeg)

Fig. 9. The results of a<br>stress analysis on the wall<br>(top) and the entire<br>'mummarella' (bottom):<br>'mummarella' (bottom):<br>(a, c) Von Mises, (b,<br>Graphic elaboration by<br>the authors.

The comparison made in CloudCompare between the retopologised mesh of the entire 'mummarella' and the high-resolution one (fig. 10 a) and between the retopologised mesh and the 3D CAD surface created from the profile extrapolated from the photogrammetric models shows the differences in standard deviation of the two models (fig.10 b). The results indicate that the retopologised models are closer to reality than the drawing of the model from scratch. The standard deviation obtained in the second comparison (CAD vs. retopology) yielded more than 9 mm, while the first (high resolution vs. retopology) yielded approximately 1 mm.

The combined effect of the decimation and feature preservation capabilities of the instant alignment algorithm makes it one of the best candidates for simplifying the use of reality-based models for FEA.

![](_page_20_Figure_2.jpeg)

Fig. 10. The comparison between the high-resolution photogrammetric mesh and the retopologized one (a) and between the retopologized and closed mesh and the CAD reconstruction from profile (b). Graphic elaboration by the authors.

# **Conclusions**

The surveying techniques made it possible to detail with a certain coefficient of error (admittedly minimal for buildings) a model that, although unstructured, returns real measurements and textures. To manipulate the reconstructed components on the digital construction site, however, it is necessary to have an information structure adequate for the high level of geometric detail. Bringing the procedures of the digital assembly processes to the executive level for control while maintaining the accuracy and reliability of the results is the ultimate goal of the workflow organised for the Solimene factory.

In this scenario, the survey of the wall thickness anticipates and reflects on the quality of the mechanical characteristics that are shared and interoperable within the general model, looking at the opportunity of an interdisciplinary work within which each one, empowered in a different way, intervenes with its own specific skills.

### References

Bitelli G., Castellazzi G., D'Altri A. M., De Miranda S., Lambertini A., Selvaggi I. (2016). Automated Voxel Model from Point Clouds for Structural Analysis of Cultural Heritage. In *International Archives of the Photogrammetry, Remote Sensing and Spatial Information Sciences*, XLI-B5, pp. 191-197.

Brune P., Perucchio R. (2012). Roman Concrete Vaulting in the Great Hall of Trajan's Markets: A Structural Evaluation. In *Journal of Architectural Engineering*, Vol. 18, pp., 332–340.

Castellazzi G., Altri A.M.D., Bitelli G., Selvaggi I. Lambertini A. (2015). From Laser Scanning to Finite Element Analysis of Complex Buildings by Using a Semi-Automatic Procedure. In *Sensors,* Vol. 15, pp. 18360-18380.

Farin G.E., Hoschek J., Kim M.S. (2002). *Handbook of Computer Aided Geometric Design*. North-Holland: Elsevier.

Gaiani M., Garagnani S., Gaucci A. (2021). *ArchaeoBIM. Theory, processes, and digital methodologies for the lost heritage*. Bologna: Bononia University Press.

Gonizzi Barsanti S., Guidi G. (2017). A Geometric Processing Workflow for Transforming Reality-Based 3D Models in Volumetric Meshes Suitable for FEA. In *International Archives of the Photogrammetry, Remote Sensing and Spatial Information Sciences*, XLII-2/W3, pp. 331-338.

Rossi A. (2017). The Façade of Paolo Soleri's Solimene Factory. In *Nexus Network Journal*. Vol. 19, No. 2, pp. 503-520.

Rossi A., Palmieri U. (2020). Modelling Based on a Certified Level of Accuracy: The Case of the Solimene Façade. In *Nexus Network Journal,* Vol. 22, No. 3, pp. 615-630.

Rossi A., Palmieri U. (2022). From the Survey to the Digital Construction Site. In C. Bartolomei, A. Ippolito, S. H. Tanoue Vizioli (Eds.). *Digital Modernism Heritage Lexicon*, pp. 947-968. Cham: Springer.

Shapiro V., Tsukanov I., Grishin, A. (2011). Geometric Issues in Computer Aided Design/Computer Aided Engineering Integration. In *Journal of Computing and Information Science in Engineering*, Vol. 11, 21005.

Zhang Z., Zou Y. (2022). Research hotspots and trends in heritage building information modeling: A review based onCiteSpace analysis. In *Humanities and Social Sciences Communications*, Vol. 9, 394, pp. 1-22.

#### Authors

*Sara Gonizzi Barsanti,* Università degli Studi della Campania *Luigi Vanvitelli*, sara.gonizzibarsanti@unicampania.it *Umberto Palmieri,* Università degli Studi della Campania *Luigi Vanvitelli*, umberto.palmieri@unicampania.it *Adriana Rossi,* Università degli Studi della Campania *Luigi Vanvitelli*, adriana.rossi@unicampania.it

To cite this chapter: Gonizzi Barsanti Sara, Palmieri Umberto, Rossi Adriana (2023). Close Range Photogrammetry: a Wall Sample Composed of<br>Jugs. In Cannella M., Garozzo A., Morena S. (eds). Transizioni. Atti del 44° Conveg

Copyright © 2023 by FrancoAngeli s.r.l. Milano, Italy Isbn 9788835155119